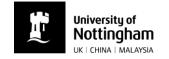

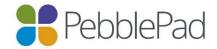

## How to add evidence to a Rosette in PebblePad

You can attach a file to a 'rosette' on your PebblePad document.

Your practice educators and placement tutors can then click on the link to see the attached document.

- Go to the part of your page where a rosette is shown
- Click on the text or the rosette
- Click 'Add an Asset'

Save
Preview

End of A placement feedback

Kathy Lawson will email you a PDF copy of this document to upload.

Image: The first has not been evidenced

Image: Head of a naset

Image: Ustify, expand upon, or provide a context for your evidence

- A panel will appear on the right of your screen listing all of your PebblePad Assets.
- If you have already uploaded the file, click on it within this list.
- If not, click 'Upload new' and then drag the file to the area shown or click 'Or choose a file...' and find it on your computer.
- Click 'Done'.

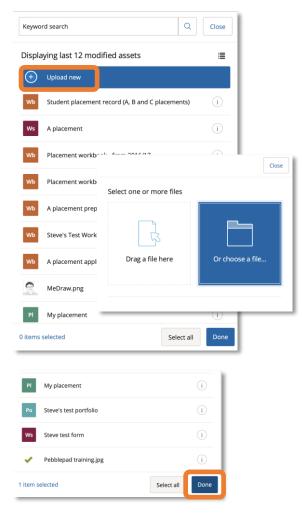

Adapted from guidance produced by HELM School of Health Sciences, University of Nottingham (16.09.2016) Copyright © 2019 The University of Nottingham. All rights reserved.

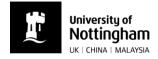

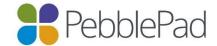

| The file name will now be inserted under |
|------------------------------------------|
| the rosette.                             |

- The rosette will have changed colour to amber.
- If you have no further evidence files to add click 'This item is now fully evidenced' and the rosette will turn green.

- Click on the arrow next to the rosette to close the upload area.
- Save using the button on the top left.
- A copy of the evidence file will also be saved in your Asset store.

| End of A placement feedback                                                                       |
|---------------------------------------------------------------------------------------------------|
| Kathy Lawson will email you a PDF copy of this document to upload.                                |
| his has been partially evidenced and contains <b>1 linked asset</b> .                             |
| Pebblepad training.jpg                                                                            |
| + And additional and                                                                              |
| End of A placement feedback<br>Kathy Lawson will email you a PDF copy of this document to upload. |
| Justify,                                                                                          |
| his has been fully evidenced and contains <b>1 linked asset</b> .                                 |
| Pebblepad training.jpg                                                                            |
| + Add additional asset                                                                            |
| Justify, expand upon, or provide a context for your evidence                                      |
|                                                                                                   |
| To what extent does this evidence prove what you can do or have done?                             |
| <ul> <li>This item has not yet been evidenced</li> </ul>                                          |
| <ul> <li>This item is not yet fully evidenced</li> </ul>                                          |
| • This item is now fully evidenced                                                                |

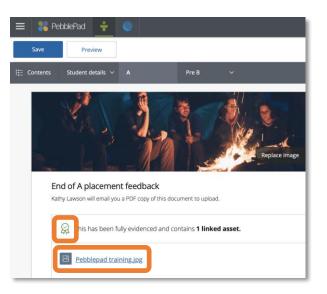